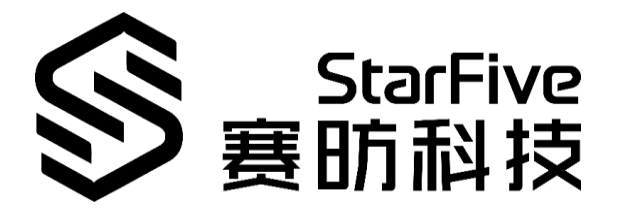

# **在昉·星光上试玩 Chocolate Doom 游戏 应用说明**

版本: V1 日期:2022-01-27

#### **版权注释**

版权 © 上海赛昉科技有限公司 2018-2022。版权所有。

本文档中的信息均基于"视为正确"提供,可能包含部分错误。内容可能因产品开发而定期 更新或修订。上海赛昉科技有限公司(以下简称"赛昉科技")保留对本协议中的任何内容 进行更改的权利,恕不另行通知。

赛昉科技明确否认任何形式的担保、解释和条件,无论是明示的还是默示的,包括但不限 于适销性、特定用途适用性和非侵权的担保或条件。

赛昉科技无需承担因应用或使用任何产品或电路而产生的任何责任,并明确表示无需承担 任何及所有连带责任,包括但不限于间接、偶然、特殊、惩戒性或由此造成的损害。

本文件中的所有材料受版权保护,为赛昉科技所有。不得以任何方式修改、编辑或断章取 义本文件中的信息,本文件或其任何部分仅限用于内部使用或教育培训。使用文件中包含 的信息,所产生的风险由您自行承担。赛昉科技授权复制本文件,前提是您保留原始材料 中包含的所有版权声明和其他相关声明,并严格遵守此类条款。本版权许可不构成对产品 或服务的许可。

#### **上海赛昉科技有限公司**

- 地址: 浦东新区盛夏路 61 弄张润大厦 2 号楼 502 上海市,201203,中国
- 网站: [www.starfivetech.com](http://www.starfivetech.com/)
- 邮箱: [sales@starfivetech.com](mailto:sales@starfivetech.com)(销售) [support@starfivetech.com](mailto:support@starfivetech.com)(支持)

# <span id="page-2-0"></span>**关于本手册**

**简介**

本文档主要为用户提供使用昉·星光在 Fedora 系统中试玩 Chocolate Doom 游戏所需的信息。 修订历史

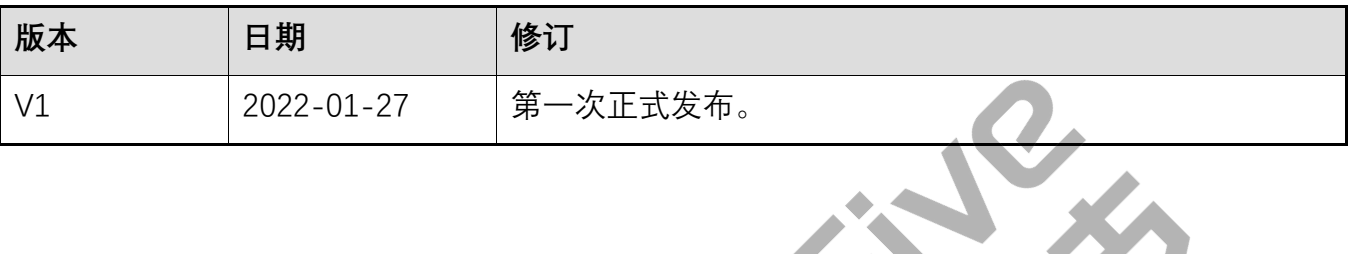

## 目录

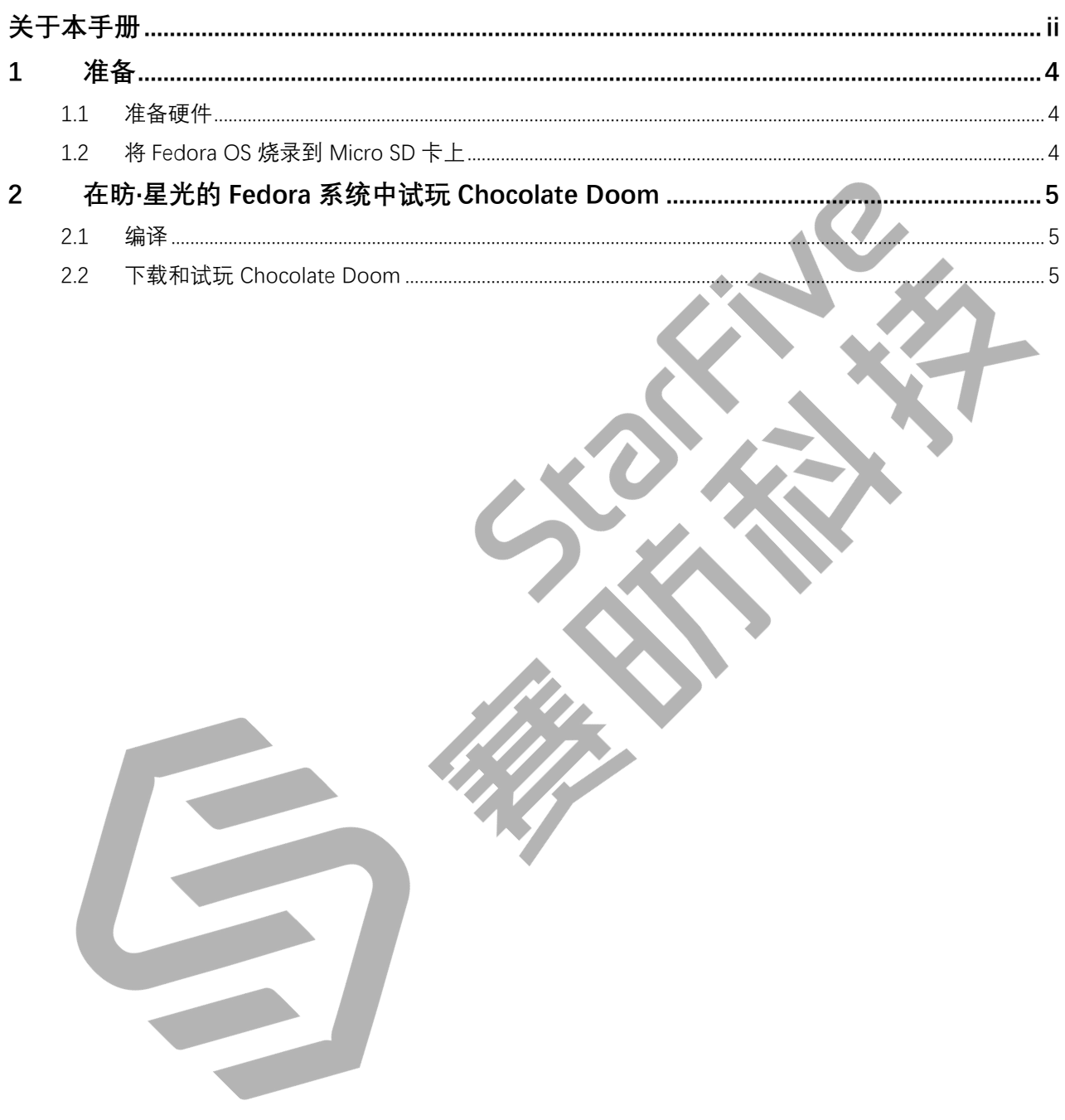

### <span id="page-4-0"></span>**1 准备**

确保您已完成以下准备事项:

#### <span id="page-4-1"></span>**1.1 准备硬件**

您需要准备以下硬件:

- 昉·星光
- 16GB (或更大) 的 Micro SD 卡
- Micro SD 卡读卡器
- 计算机(PC/Mac/Linux)
- USB 转串口转换器 (3.3 V I/O)
- 网线
- 电源适配器(5 V/3 A)
- USB Type-C 转接线

### <span id="page-4-2"></span>**1.2 将 Fedora OS 烧录到 Micro SD 卡上**

现在我们需要将 Fedora (Linux 发行版) 烧录到 Micro SD 卡上, 这样它就可以在 VisionFive 上运行。按照《昉·星光单板计算机快速入门指南》中将"Fedora OS 烧录到 Micro SD 卡上"部分中的步骤操作

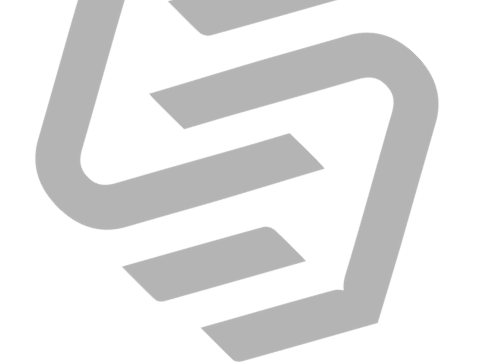

### <span id="page-5-3"></span><span id="page-5-0"></span>**2 在昉·星光的 Fedora 系统中试玩 Chocolate Doom**

#### <span id="page-5-1"></span>**2.1 编译**

在昉·星光单板计算机的 Fedora 系统中, 执行如下命令, 以编译代码:

sudo dnf install SDL\*

 $cd$  ~

git clone https://github.com/JeremyAngCH/chocolate-doom.git

cd chocolate-doom

./autogen.sh

./configure

make && make install

mkdir -p ~/.local/share/chocolate-doom && cp \*.cfg ~/.local/share/chocolate-doom/.

### <span id="page-5-2"></span>**2.2 下载和试玩 Chocolate Doom**

1. 从以下网址下载游戏:[Doom](file:///D:/Users/erin.chen/Downloads/quot;https:/www.wad-archive.com/wad/5b2e249b9c5133ec987b3ea77596381dc0d6bc1d/download/DOOM1.WAD"),并保存到昉·星光 Fedora 系统中的以下目录: /home/<User\_Name>/chocolate-doom。

**信息:**

<User\_Name>为开发板的用户名。

2. 输入以下命令,开始游戏:

chocolate-doom -iwad DOOM1.WAD

**结果:**

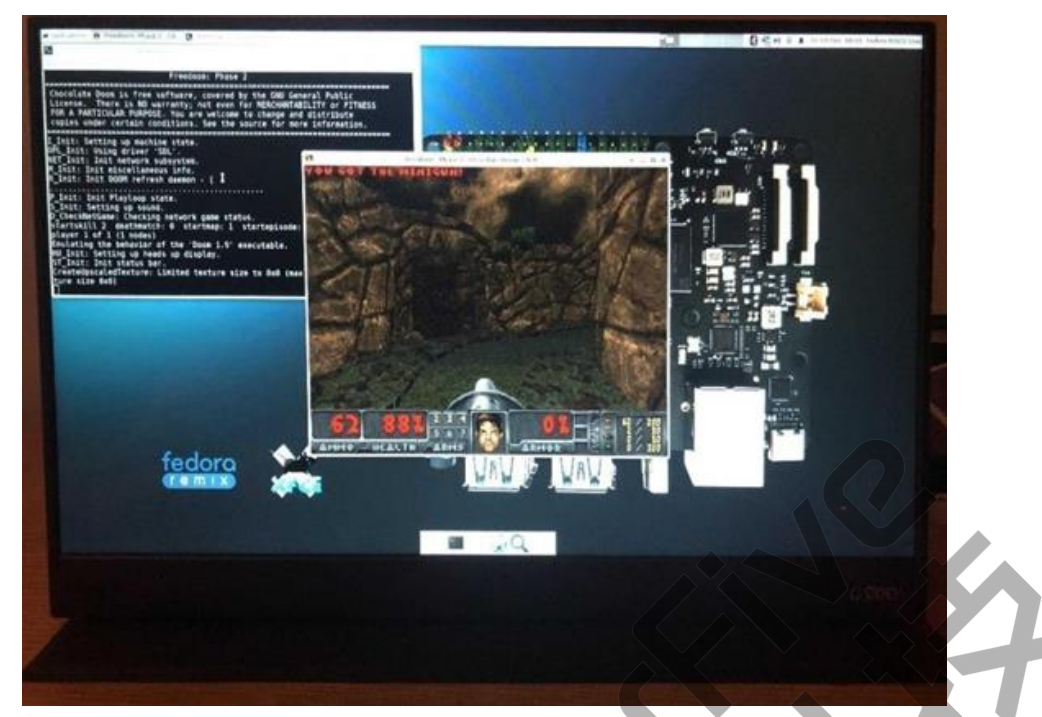

**图 2-1** 在昉·星光上试玩 Doom 游戏

现在,你可以在昉·星光上试玩 Chocolate Doom 游戏啦!

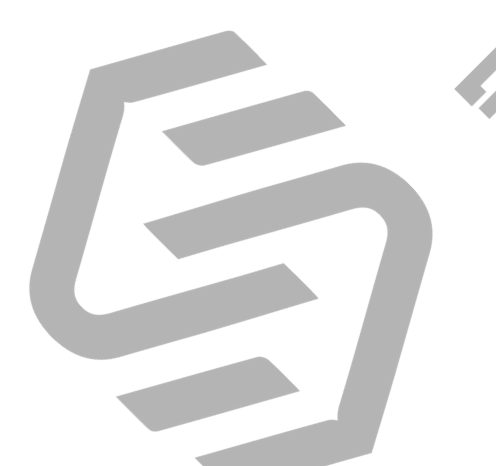